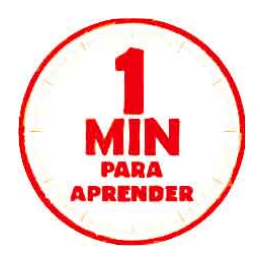

**ALARMAS AX-HYBRID PRO**

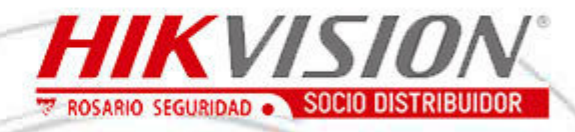

## **GUIA INTELIGENTE DE USO Y CONFIGURACION**

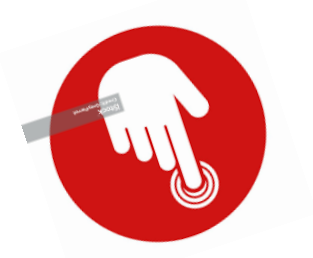

**CLICK en la opción de su interés**

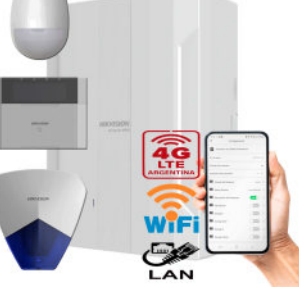

**[Presentación Nuevo sistema de alarmas de Hikvision](https://www.youtube.com/watch?v=NOyXbmpAguY&t=3s)**

- **[Programación básica de alarmas AX-Hybrid PRO](https://www.youtube.com/watch?v=NqlVbRFTnKQ)**
- **[Desempaque y demostracion AX-Hybrid PRO KIT](https://www.youtube.com/watch?v=J36vK8C0lgc)**
- **[Caracteristicas y muestra de AX-Hybrid PRO](https://www.youtube.com/watch?v=XhJh9pKl_2s)**
- **[Desempaque AX-Hybrid PRO](https://www.youtube.com/watch?v=Jikaz_E6Dks)**
- **[Como instalar y cablear la AX-Hybrid PRO](https://www.youtube.com/watch?v=AtWkHKdGM-U&t=32s) .**
- **[AX Hybrid PRO mayor flexibilidad con un gran rendimiento](https://www.youtube.com/watch?v=aV_E0Xy9xZg)**
- **[Cómo resetear el panel AX Hybrid PRO Panel](https://www.youtube.com/watch?v=OzWnLzUtOIk)**
- **[Conoce más sobre AX Hybrid PRO](https://www.youtube.com/watch?v=rcWU9to6MHQ)**
- **[Cómo conectar los detectores AX PRO a AX Hybrid PRO](https://www.youtube.com/watch?v=sCaf09s66WE&t=2s)**

**[Sensor PIRCAM para sistemas de alarma AX Hybrid PRO](https://www.youtube.com/watch?v=8G9HP5rQ4CU)**

ventas@rosarioseguridad.com.ar  $\bigcirc$   $\bigcirc$  [+54 9 341 6708000](https://wa.me/5493416708000) **Q**  $\overline{\phantom{1}}$  +54 9 341 6799822 **Rosario Seguridad** 

**www.rosarioseguridad.com.ar**

rosarioseguridadok

**You Rosario Seguridad** 

https://www.facebook.com/groups/591852618012744/  $\bigotimes$  [+54 9 341 6591429](https://wa.me/5493416591429)  $\bigodot$  +54 9 341 4577532 Grupo Instaladores

**[Avenida Pellegrini 4820 - Rosario - Santa Fe - Argentina](https://www.google.com.ar/maps/@-32.9481433,-60.6917035,3a,75y,40.44h,90t/data=!3m6!1e1!3m4!1sLUH87b5iwzkCzF9BgueQvw!2e0!7i16384!8i8192?entry=ttu)**

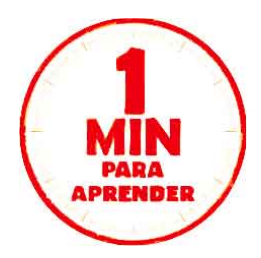

**ALARMAS AX-HYBRID PRO**

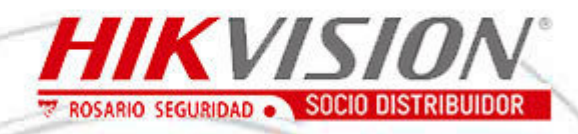

## **GUIA INTELIGENTE DE USO Y CONFIGURACION**

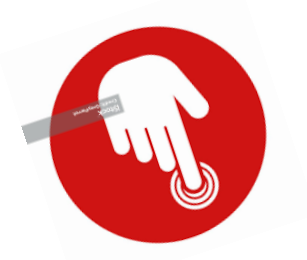

**CLICK en la opción de su interés**

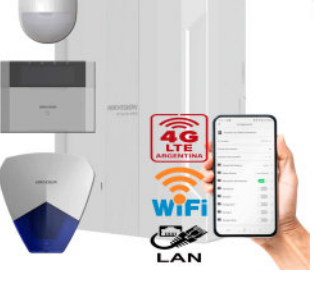

**[Presentacion AX Hybrid PRO Rosario Seguridad.](https://www.instagram.com/reel/CxvjdVtLXpv/?igshid=NzZhOTFlYzFmZQ%3D%3D)**

**[Curso abierto de alarmas AX-HYBRID PRO](https://www.youtube.com/watch?v=Oxtj6_XQGQs&t=443s)**

**[Características y muestra de AX Hybrid PRO](https://www.youtube.com/watch?v=XhJh9pKl_2s&t=1s)**

 **[Cómo instalar un detector PIR cableado en el panel](https://www.youtube.com/watch?v=Zx60Bkfv8Rc)  DS-PHA**

**[Cómo conectar los detectores AX PRO a AX HYBRID PRO](https://www.youtube.com/watch?v=sCaf09s66WE&t=69s)**

**[Cómo utilizar el teclado inalámbrico LCD de Hikvision](https://www.youtube.com/watch?v=PodQ0OkS-Fk)**

**[Cómo instalar y utilizar los detectores de rotura de cristal](https://www.youtube.com/watch?v=cszw0b6Y28o)** 

**[Cómo configurar la función antisabotaje de la sirena](https://www.youtube.com/watch?v=O2QnlcIFGSc&t=3s)  cableada**

**[Cómo configurar la función antisabotaje del teclado LCD con cable](https://www.youtube.com/watch?v=O2QnlcIFGSc&t=1s)**

**[Cómo conectarse al HOTSPOT AX Hybrid Pro](https://www.youtube.com/watch?v=o4aoGQM4grU) .**

> ventas@rosarioseguridad.com.ar  $\bigcirc$   $\bigcirc$  [+54 9 341 6708000](https://wa.me/5493416708000) **Q**  $\bullet$  +54 9 341 6799822 **Assaured** Rosario Seguridad

**www.rosarioseguridad.com.ar**

**<sup>6</sup>** rosarioseguridadok

**You** Rosario Seguridad

https://www.facebook.com/groups/591852618012744/  $\bigotimes$  [+54 9 341 6591429](https://wa.me/5493416591429) **C**  $\bullet$  +54 9 341 4577532 Grupo Instaladores

**[Avenida Pellegrini 4820 - Rosario - Santa Fe - Argentina](https://www.google.com.ar/maps/@-32.9481433,-60.6917035,3a,75y,40.44h,90t/data=!3m6!1e1!3m4!1sLUH87b5iwzkCzF9BgueQvw!2e0!7i16384!8i8192?entry=ttu)**

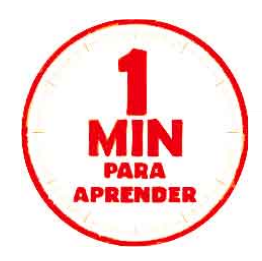

**ALARMAS AXPRO**

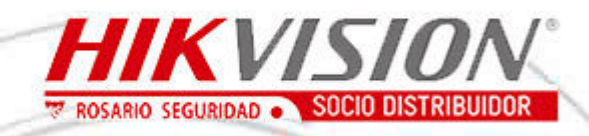

**GUIA INTELIGENTE DE USO Y CONFIGURACION**

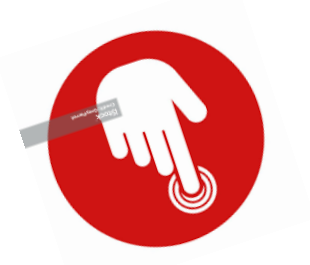

**CLICK en la opción de su interés**

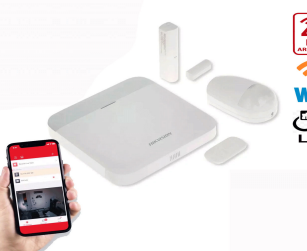

**[Cómo configurar las reglas de enlaces inteligentes para automatizar los](https://youtu.be/6IQOlBTEDIg)  periféricos en AX PRO**

**[Cómo activar el Sistema AX PRO por medio de teclado, control remoto o](https://youtu.be/ue3Zes9TKJw)  lector de tag**

**[4 Consejos para Reducir las Falsas Alarmas](https://youtu.be/icwzTBpK7B0)**

**[Configura tu nuevo Kit de Alarma AX PRO con estos simples pasos](https://youtu.be/YVrAPmaQ-w0)**

 **[Alarmas HIKVISION Informacion Completa De Kits Y Productos](https://www.rosarioseguridad.com.ar/admin/archivos/ALARMAS%20HIKVISION%20-%20INFORMACION%20COMPLETA%20DE%20KITS%20Y%20PRODUCTOS.pdf)**

**[Listado De Productos De Alarma Compatibilidad](https://www.rosarioseguridad.com.ar/admin/archivos/LISTADO%20PRODUCTOS%20ALARMA%20-%20COMPATIBILIDAD.pdf)**

**[Firmware de perifericos y paneles](https://drive.google.com/file/d/1L4qSsc3B7DDta7VVY23sY1nYXd0YaISJ/view)**

**www.rosarioseguridad.com.ar**

ventas@rosarioseguridad.com.ar  $\bigcirc$   $\bigcirc$  [+54 9 341 6708000](https://wa.me/5493416708000) **Q**  $\boxed{9}$  +54 9 341 6799822 **f** Rosario Seguridad

**<sup>6</sup>** rosarioseguridadok

**You** Rosario Seguridad

https://www.facebook.com/groups/591852618012744/  $\bigotimes$  [+54 9 341 6591429](https://wa.me/5493416591429)  $\bigodot$  +54 9 341 4577532 Grupo Instaladores

**[Avenida Pellegrini 4820 - Rosario - Santa Fe - Argentina](https://www.google.com.ar/maps/@-32.9481433,-60.6917035,3a,75y,40.44h,90t/data=!3m6!1e1!3m4!1sLUH87b5iwzkCzF9BgueQvw!2e0!7i16384!8i8192?entry=ttu)**

www.rosarloseguridad.com.ar

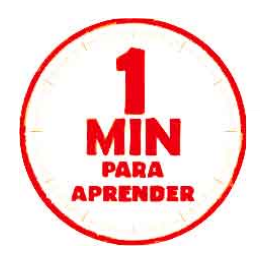

**ALARMAS**

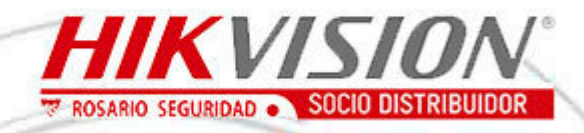

# **GUIA INTELIGENTE DE USO Y CONFIGURACION**

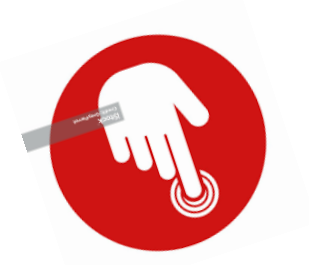

**CLICK en la opción de su interés**

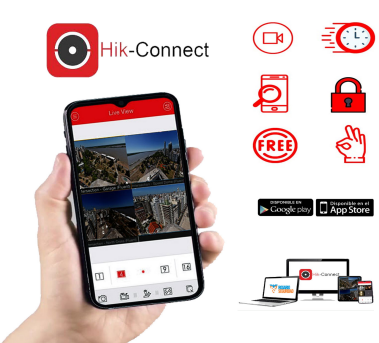

**[Cómo compartir dispositivos en Hik-Connect](https://youtu.be/460MnytAM3o)**

- **[Cómo Actualizar la App Hik-Connect](https://youtu.be/mlwSEU0ZFmU)**
- **[Cómo descargar e instalar Hik-Connect](https://youtu.be/3neA-5KUC6M)**
- **[Introducción a la función de configuración remota en Hik-ProConnect](https://youtu.be/-nSHTV-RpHE)**
- **[Cómo configurar la visualización y reproducción en vivo en Hik-Connect](https://youtu.be/1catlz4n9So)**
- **[Cómo desvincular un dispositivo desde la aplicación HikConnect](https://youtu.be/NNSH0U47rw4)**
- [Cómo utilizar el modo visitante Hik-Connect](https://youtu.be/knTAQq5j2eM)
- [Cómo compartir su dispositivo a otra cuenta desde modo visitante-](https://youtu.be/6JpxW4esEOI)**Hik-Connect**
- [Cómo actualizar su modo visitante Hik-Connect](https://youtu.be/y5TCfn8VJs0)
- **[Cómo recuperar y cambiar la contraseña de la cuenta Hik-Connect](https://youtu.be/Vh5ra8M1Xf0)**

**[Cómo compartir el dispositivo en la web y establecer el permiso del](https://youtu.be/HGUB6x4JFSM)  dispositivo compartido en lote -Hik-Connect**

> ventas@rosarioseguridad.com.ar  $\bigcirc$   $\bigcirc$  [+54 9 341 6708000](https://wa.me/5493416708000) **Q**  $\bullet$  +54 9 341 6799822 **Rosario Seguridad**

**www.rosarioseguridad.com.ar**

**<sup>6</sup>** rosarioseguridadok

- **Koul** Rosario Seguridad
- 

https://www.facebook.com/groups/591852618012744/  $\bigotimes$  [+54 9 341 6591429](https://wa.me/5493416591429) **C**  $\bullet$  +54 9 341 4577532 Grupo Instaladores

**[Avenida Pellegrini 4820 - Rosario - Santa Fe - Argentina](https://www.google.com.ar/maps/@-32.9481433,-60.6917035,3a,75y,40.44h,90t/data=!3m6!1e1!3m4!1sLUH87b5iwzkCzF9BgueQvw!2e0!7i16384!8i8192?entry=ttu)**

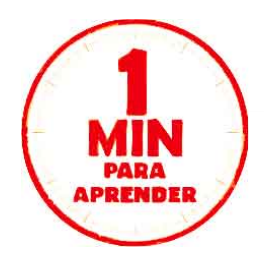

**SOFTWARE**

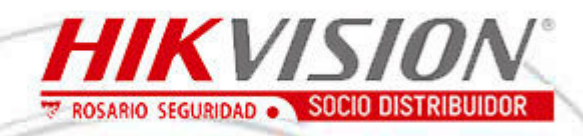

## **GUIA INTELIGENTE DE USO Y CONFIGURACION**

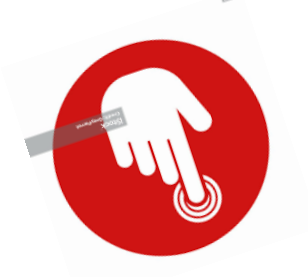

**CLICK en la opción de su interés**

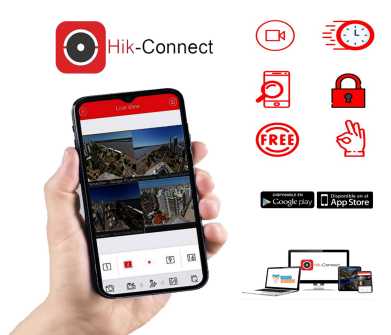

**[Cómo actualizar el dispositivo en la Web para](https://youtu.be/ZXygLQKui9Y)  admitir la función HikConnect**

 **[Cómo registrar la cuenta Hik Connect desde el explorador Web](https://youtu.be/tv_yy5oWtoo)**

**[Cómo recuperar y cambiar la contraseña de la cuenta Hik Connect en la](https://youtu.be/vliMRSvxY00)  Web**

**[Cómo activar el dispositivo y activar el servicio Hik Connect vía SADP](https://youtu.be/4BcnArme6yQ)**

 **[Cómo Habilitar el Servicio Hik Connect y Agregar Dispositivo A Través de](https://youtu.be/n5ez9MJ2K6w)  la Aplicación Hik Connect**

**[Cómo Registrar una cuenta en la APP Hik Connect](https://youtu.be/7IRbwDOb-iM)**

**[Cómo Editar el Nombre de Dominio WEB y la Aplicación Hik Connect](https://youtu.be/bPSv_uVY8aE)**

**[Cómo Compartir Dispositivo en la Aplicación Hik Connect](https://youtu.be/L8eoyrlGcyI)**

**[Configuración Productos NON CCTV en Hik Connect](https://youtu.be/d48lPz-w9Do)**

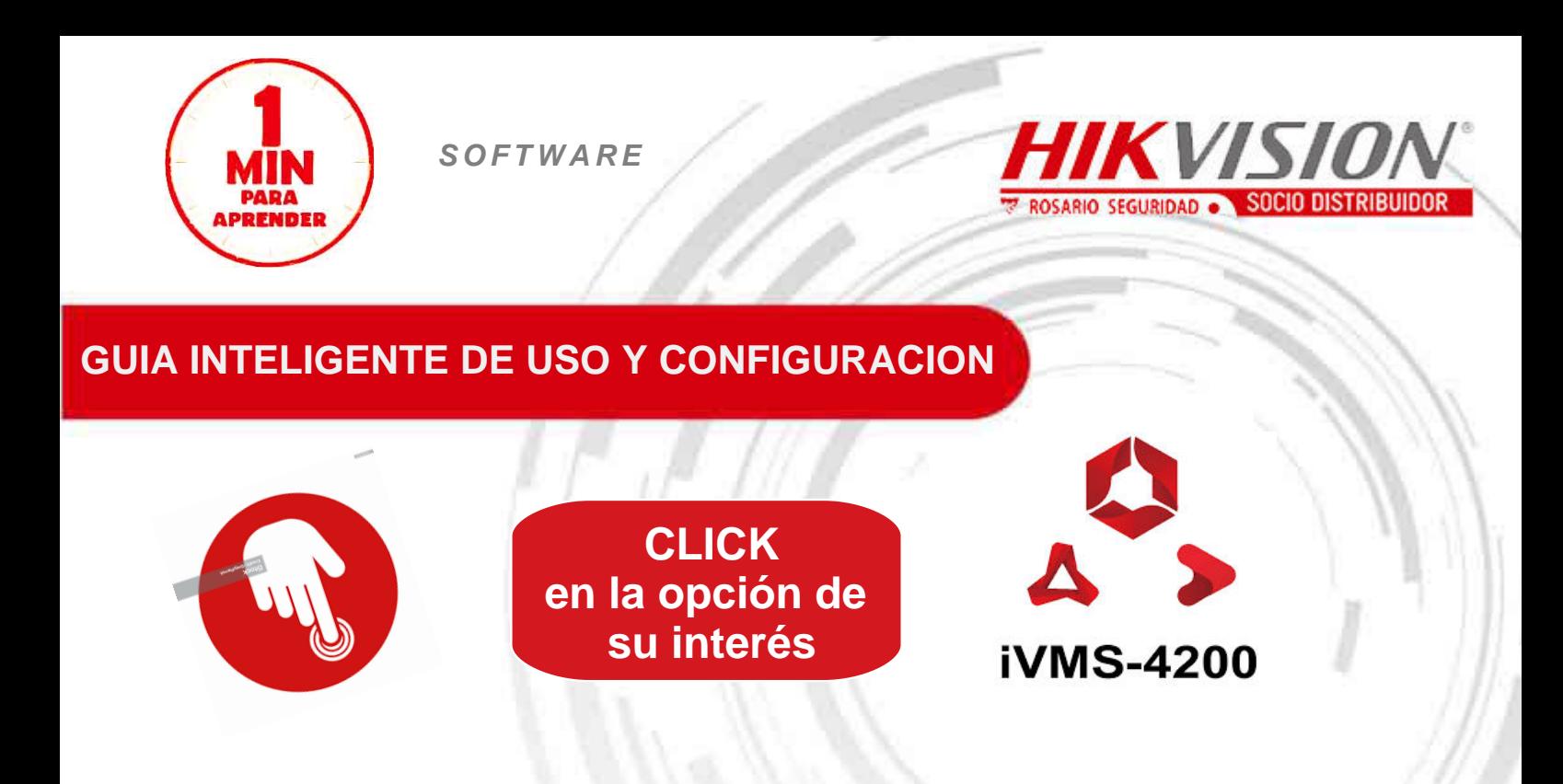

**[Cómo Instalar el Nuevo iVMS 4200 CA Cliente y Configurar el idioma](https://youtu.be/a8N4uPBDsGA)  español**

 **[Cómo registrar impresiones digitales en el cliente IVMS4200](https://youtu.be/HVv48wPBLuo)**

**[Como usar el servicio de Hik Connect en iVMS4200](https://youtu.be/3s4NP-neXW0)**

**[Cómo hacer una búsqueda por VCA en el iVMS4200](https://youtu.be/ijOWsRQfgg4)**

**[Cómo Exportar e Importar la configuración de archivos vía](https://youtu.be/4Bue63xCJpc)  iVMS4200**

**[Cómo configurar el Software iVMS4200 con el complemento](https://youtu.be/aDLpgOpoeBk)  Servidor de Almacenamiento**

**[Cómo configurar el software iVMS4200 con el servidor de](https://youtu.be/a2eRkyVSWxg)  almacenamiento**

**[Cómo configurar el Servidor de medios de transmisión con el](https://youtu.be/FC_CnH84b5k)  iVMS4200**

**[Cómo emitir tarjeta en el cliente iVMS 4200](https://youtu.be/dc5l-xPHA_Q)**

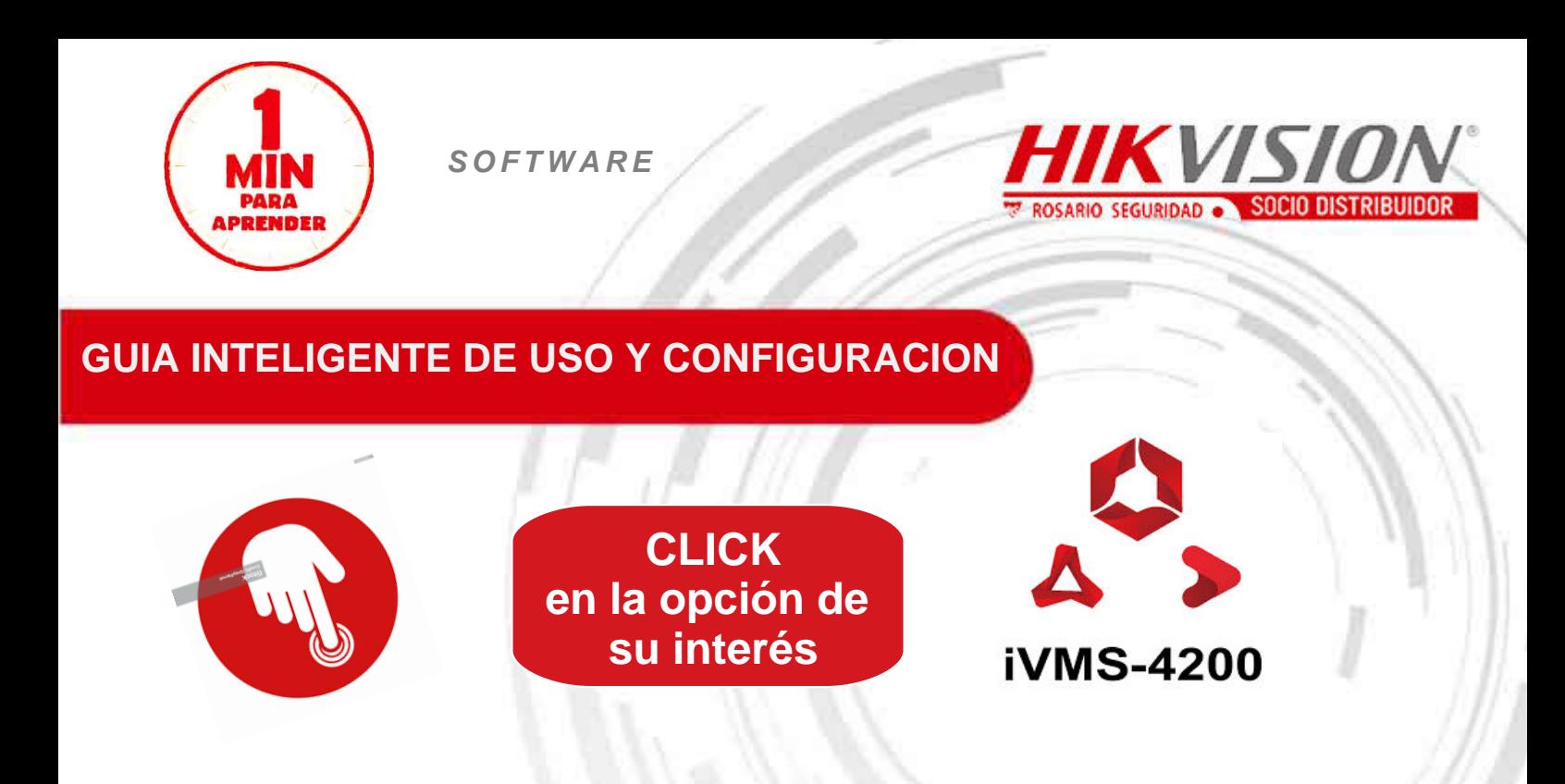

- **[Cómo eliminar una persona en el cliente iVMS 4200](https://youtu.be/xmJeNQEAKuo)**
- **4200 [Cómo configurar el sistema de control de acceso en el cliente iVMS](https://youtu.be/gPIv4p-R1lA)**
- **[Cómo configurar el cruce de línea en el iVMS 4200](https://youtu.be/RzmontQoA_M)**
- **[Cómo Configurar Stream Media Server con iVMS4200](https://youtu.be/dFFzswyL5sM)**́

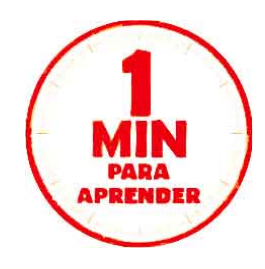

 $\frac{1}{2}$ **DSARIO SEGURIDAD ·** SOCIO DISTRIBUIDOR

# **GUIA INTELIGENTE DE USO Y CONFIGURACION**

**SOFTWARE**

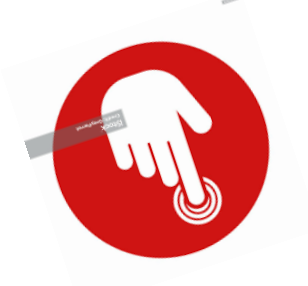

**CLICK en la opción de su interés**

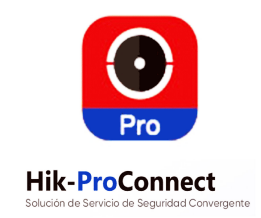

**[Introducción a las Funciones de Hik Pro Connect: Monitoreo del](https://youtu.be/Hc4yTx7whdE)  Estado**

**[Hik ProConnect - Vinculación entre dispositivos](https://youtu.be/-wjUwK7TLho)**

**[Cómo restablecer tu contraseña en el Portal Hik-ProConnect](https://youtu.be/2v6eOTQUkYM)**

**[¿Cómo comprar servicios de valor agregado y activar en](https://youtu.be/q4HVpJTB_1g)  Hik-ProConnect?**

**[¿Cómo aplicar el código de autenticación y autenticarse en](https://youtu.be/wPaV8msv3xw)  Hik-ProConnect?**

**[¿Cómo migrar dispositivos desde Hik-ProConnect?](https://youtu.be/fCPI1YqJDmo)**

**[Cómo agregar dispositivos, sitios e invitar usuarios a](https://youtu.be/hjQtngNQdhU)  HikProConnect**

**[Hik ProConnect - ¿Cómo crear e invitar a los empleados del](https://youtu.be/yAN_u8C90hM)  instalador?**

**[Hik-ProConnect - ¿Cómo agregar un sitio, dispositivos e invitar al](https://youtu.be/yAN_u8C90hM)  propietario en el portal?**

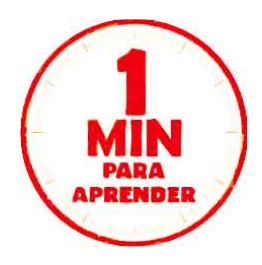

**SOFTWARE**

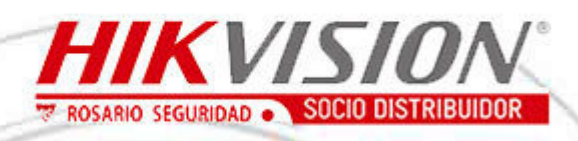

# **GUIA INTELIGENTE DE USO Y CONFIGURACION**

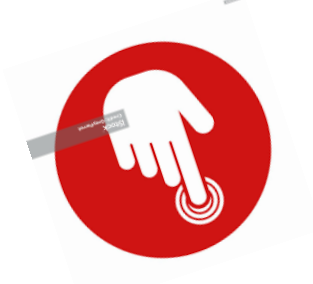

**CLICK en la opción de su interés**

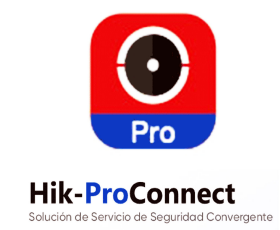

**[Entrevista Hik-ProConnect Legio](https://youtu.be/koSb_zfF1zY)**

 **[Hik ProConnect - Co-Branding](https://youtu.be/EdEbVgSbKtU)**

**[Hik ProConnect - Vinculación entre dispositivos](https://youtu.be/tCap97SLo8o)**

**[Hik ProConnect - Notificación anormal del dispositivo en tiempo](https://youtu.be/uGpXjjaBm1g)  real**

**[Hik ProConnect - Monitoreo de Salud](https://youtu.be/NIBLLnsKvLo)**

**[Hik ProConnect - Configuración remota del dispositivo vía P2P y](https://youtu.be/v0SMq1-Orps)  Vista en Vivo**

**[Hik-ProConnect - Una solución Convergente en Servicios de](https://youtu.be/qXb94rtTjZk)  Seguridad**